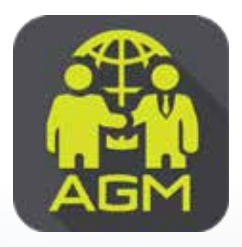

## *ขันตอนผู้ถือหุ้น / ผู้รับมอบฉันทะ ้ ยืนยันตัวตนผ่าน Application IR PLUS AGM*

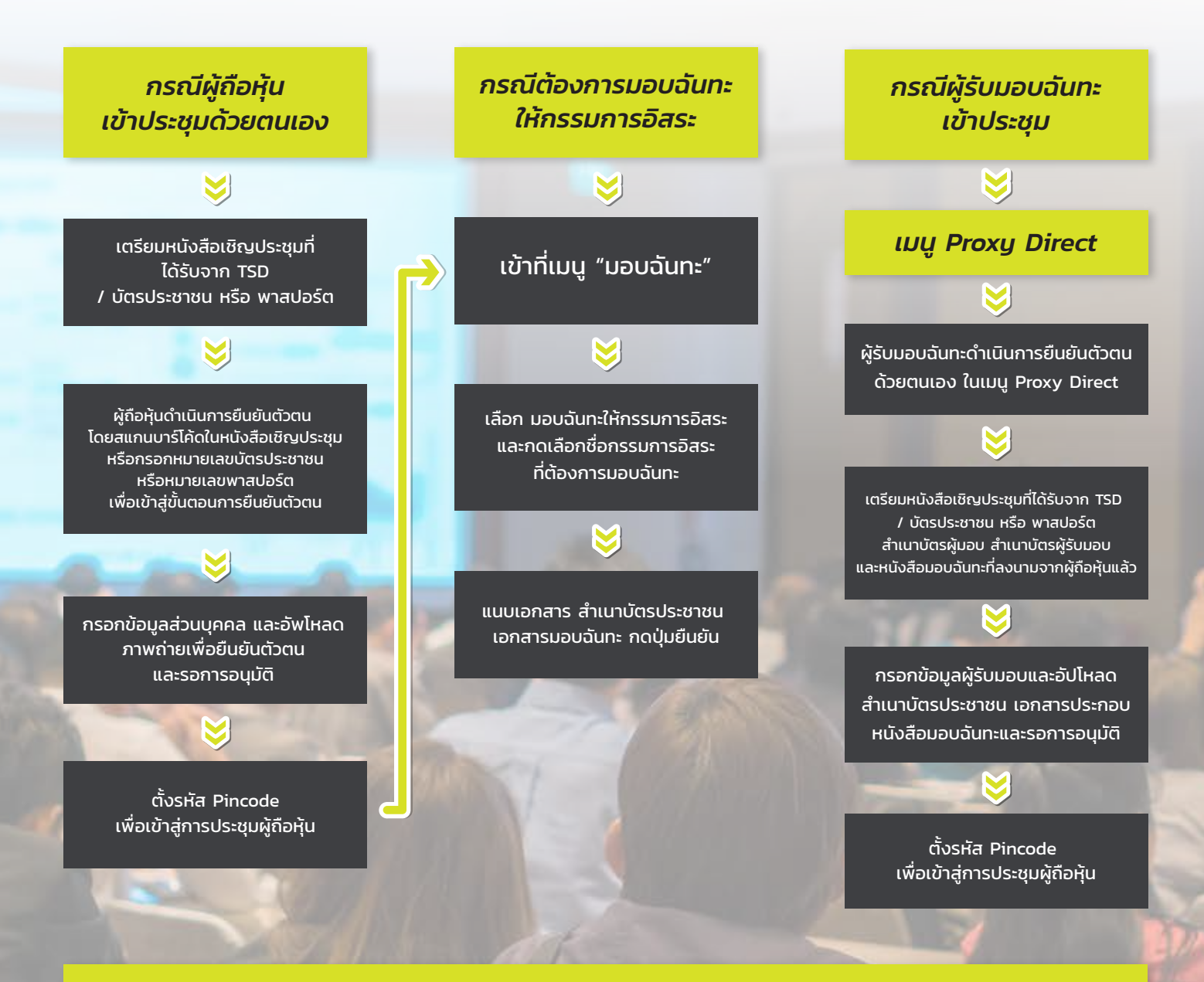

## *ในวันประชุม ผู้ถือหุ้นเข้าสู่ Application IR PLUS AGM และกรอกรหัส Pincode เพื่อลงทะเบียนเข้าร่วมประชุม*

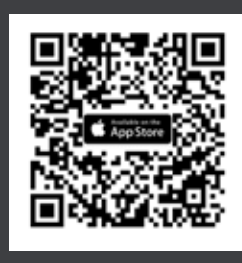

ดาวน์โหลด Application IR PLUS AGM ระบบ iOS 14.5 ขึ้นไป

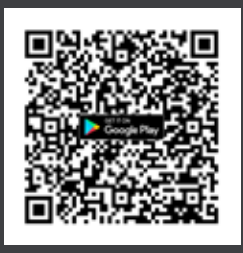

ดาวน์โหลด Application IR PLUS AGM ระบบ Android Ver.8 ขึ้นไป

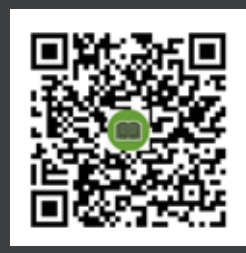

คู่มือผู้ใช้งาน ระบบ IR PLUS AGM TH และ ENG